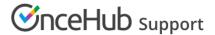

# Master page: Overview section

Last Modified on Oct 13, 2022

The Master page **Overview** section summarizes the main properties of the specific Master page. It includes the Master page's main settings, the Booking pages and Event types associated with it, and Share & Publish options.

Your Master page is enabled to accept bookings by default. You can disable your Master page to stop accepting bookings by clicking the **Accept bookings** toggle in the top right.

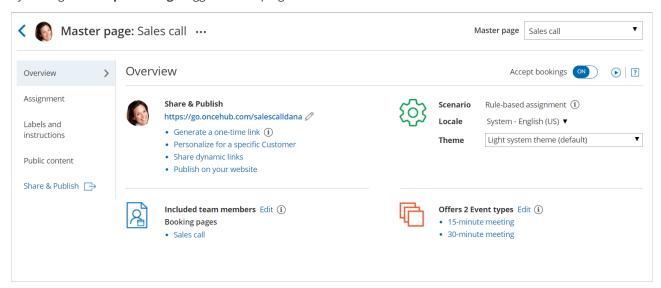

Figure 1: Master page Overview section

To switch between the Overview sections of different Master pages without returning to **Booking pages scheduling setup**, use the shortcut drop-down in the top right corner of the Overview.

Below you can find out more about the different parts of the Master page Overview section.

## Main settings

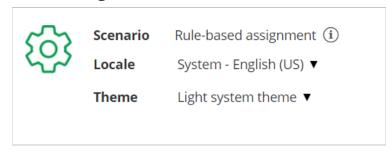

Figure 2: Main settings section

- Scenario: The selected Master page scenario will be listed here. The scenario determines the scheduling flow. Master pages can have one of four different flows: Rule-based assignment, Event types first (Booking pages second), Booking pages first (Event types second), or Booking pages only.
- Locale: The selected locale determines the date, date format, and language of the page. The Master page locale overrides the locale of any included Booking pages. Learn more about the Localization editor
- **Theme:** To ensure visual consistency, the Master page theme overrides the theme applied to each Booking page included in the Master page. The theme applied to the Master page determines the logo, design, and branding.

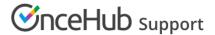

#### Share & Publish

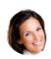

#### **Share & Publish**

https://go.oncehub.com/salescalldana 🧷

- Generate a one-time link (i)
- Personalize for a specific Customer
- · Share dynamic links
- · Publish on your website

Figure 3: Share & Publish section

- **Public link:** This is your Master page link that your Customers can use to schedule bookings with you. Learn more about General links
- **Generate a one-time link:** When you use a Master page using Rule-based assignment with Dynamic rules, you can generate one-time links which are good for one booking only. A Customer who receives the link will only be able to use it for the intended booking and will not have access to your underlying Booking page. One-time links can be personalized, allowing the Customer to pick a time and schedule without having to fill out the Booking form. Learn more about one-time links
- **Personalize for a specific Customer:** Create a static link for a specific Customer. With this link, your Customer will be able to book without having to fill out their name and email. You create this type of link for each Customer individually. Learn more about Personalized links for a specific Customer
- Share dynamic links: Create a dynamic link which you can share via your CRM or mass email campaign tool.
- **Publish on your website:** Generate code that you can add into your website code so that you can integrate scheduling into your website.

#### Included team members

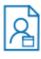

# Included team members Edit (i) Booking pages

- John Smith
- · Sarah Jones

Figure 4: Included team members

Each Master page provides a single point of access to multiple Booking pages.

- If the Master page scenario is Event types first, Booking pages first, or Booking pages only, then your Customers will manually select the provider on your Master page.
- If the Master page scenario is Rules-based assignment, bookings will be automatically assigned to the relevant provider based on the Assignment rules you define.

## Event types offered by the Master page

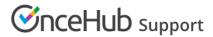

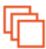

### Offers 3 Event types Edit (i)

- Product feedback
- · Product maintenance
- Product setup

Figure 5: Event types offered by the Master page

If you offer Event types on your Master page, your Customers can select the type of meeting they require before selecting the date and time. Depending on your Master page scenario, Event types are added to Master pages either directly in the Assignment section, or indirectly through the Booking pages they are associated with.